## Chapter 3: Fake News

Hands-on: Al tools to counter fake news

## 1. Al tools to counter fake news

It is hard to find fake news fighting tools as their main goal backfires, ultimately helping to create even more compelling fake news.

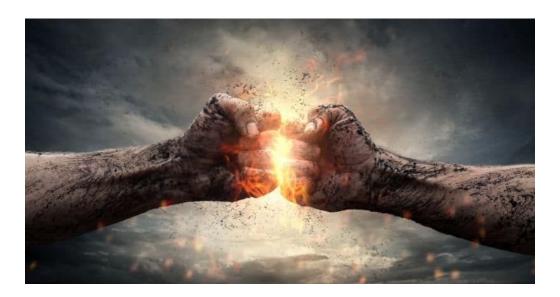

We are going to use is called "Hoaxy" this will help us to analyze the spread of information on twitter and the reliability of the source.

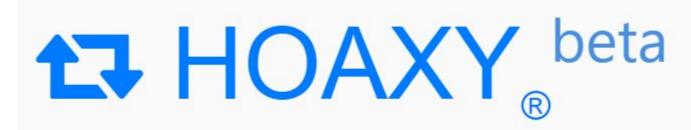

Visualize the spread of information on Twitter

Go to their website at: <a href="https://hoaxy.osome.iu.edu/">https://hoaxy.osome.iu.edu/</a>

You can choose between 3 different way to search:

- "Live search" will require you to have a twitter account and to give permission to the website to access it.
- "Article Search" allow you to search about a subject.
- "Import Data" gives you the possibility to import tweet data to analyze them.

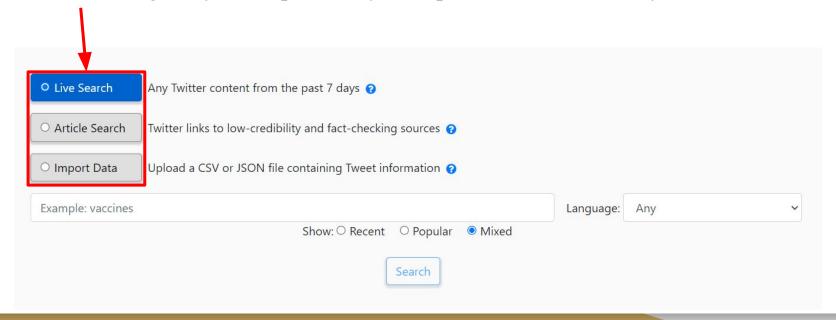

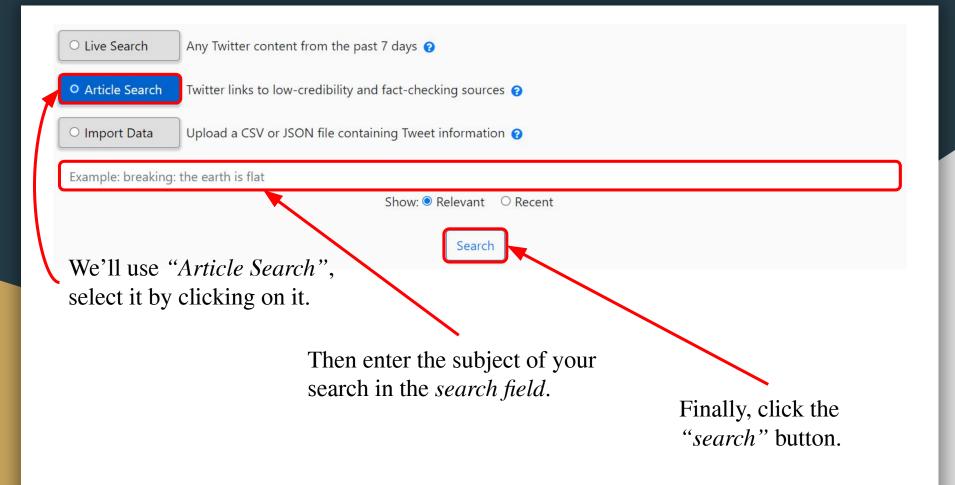

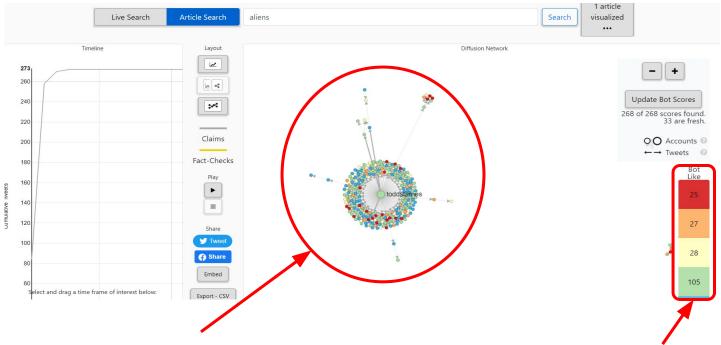

Every dot represents a user who has interacted with the topic with the source of the message at the center.

Here you can see the meaning of the colors indicating if a user is more likely a bot or not and how many user are represented by each color.

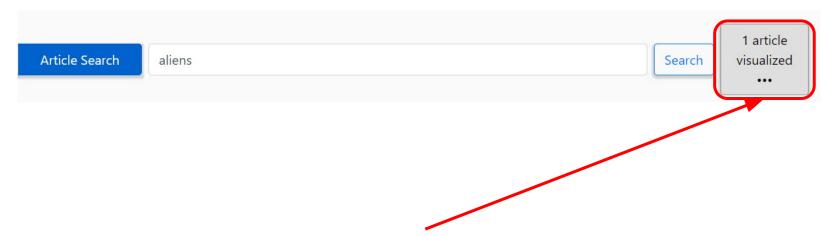

You can select another tweet(s) talking about this topic by clicking on "x article(s) visualized" button.

And check as many topics as you want to analyze them.

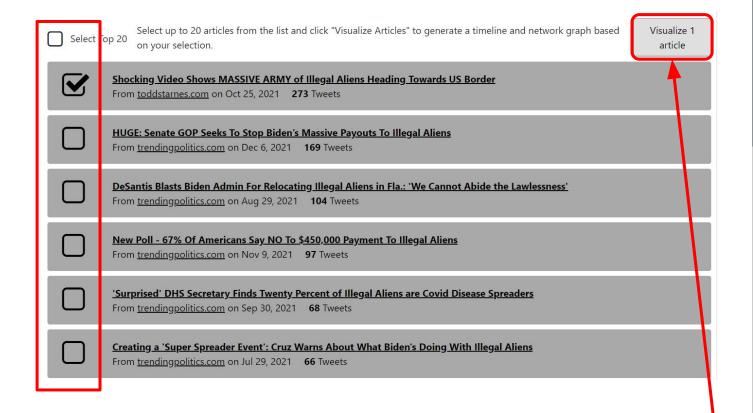

Again click on "Visualize x article(s)" button to get the result.